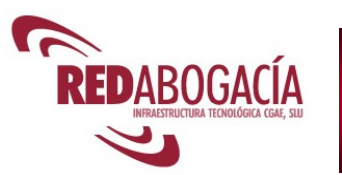

# **SIGA**

# **Sistema Integral de Gestión de la Abogacía**

# ◙ **Objetivo:**

SIGA persigue dar respuesta a los requerimientos presentes y futuros en cuanto a las necesidades de gestión de las Instituciones que conforman la Abogacía, una *solución* de gestión *para todos*: Colegios, Consejos y Colegiados.

#### ◙ **Usuarios:**

Los usuarios predefinidos en SIGA son: colegiados, personal administrativo, administrador (responsable informática) y nuevo colegiado (sin certificado ACA)

## ◙ **Módulos Funcionales:**

SIGA proporciona funcionalidades agrupadas en los siguientes módulos:

- *a) Gestión de Colegiados y no Colegiados.(Censo)*.Con una visión integrada de todos los datos desde la ficha.
- b) *Gestión de Certificados*: solicitud, creación documento digital adjuntando firma digital.
- *c) Facturador general:* permite realizar previsiones, generador de facturas (con firma digital), programador para la generación, ficheros recibos bancarios (CSB19), devoluciones, recobros, traspaso a contabilidad,…
- *d) Gestión Productos y Servicios:* especificar ilimitados productos y servicios (cursos, cuotas, subscriciones, etc) accesibles desde Internet para que se suscriban los propios colegiados.
- *e) Gestión Expedientes:* honorarios, deontología, etc.
- *f) SJCS:* introducción datos para el SOJ, Exp JG, Asistencias, Actuaciones Turno Oficio, Gestión listas Turno Oficio, etc. Generador de justificaciones con un amplio abanico de criterios.
- *g) Generador Envíos:* permite generar listas estáticas y dinámicas (actualizable en función de condiciones) y remitir documentos (cartas, comunicados,…) por: e.mail, fax y/o impresión para correo ordinario.
- *h) Administración y Consultas:* módulos para el responsable de informática, que permite cambiar el interfaz (colores, tipo letra, idioma,..), gestión de permisos, control de usuarios, acceso de bajo nivel a datos.

### ◙ **Seguridad:**

Excepcionales medidas de seguridad, control de acceso físico y lógico, sistemas de alimentación ininterrumpida, sistemas contra incendios, sistemas de copias de salvaguarda (backup), enlaces de comunicaciones redundantes (multicarrier), vigilancia 24x7,etc.

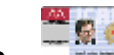

• *Certificado ACA:* El acceso al SIGA se realiza con el certificado digital ACA, con lo que se consigue reducir el trabajo de administración informática y aumentando el nivel de seguridad de acceso. Ya no es necesario recordar más contraseñas.

#### ◙ **Conexión con otros Sistemas:**

La conexión con otros sistemas aumenta las prestaciones y funcionalidades del SIGA, apareciendo una auténtica *sinergia*. a) Sistema PKI Acabogacía. Certificados ACA para revocar.

- 
- b) Subsistema servidor envío Faxes automáticos.
- c) Subsistema servidor de e-mail
- d) Pasarela de pago con tarjeta de crédito por Internet.
- e) Conexión con Sistema Justicia Gratuita.

#### ◙ **Modular y parametrizable:**

diferente entre colegios a través de cambios en los 1 SIGA permite usar sólo las funciones que se desee, agrupadas en sus módulos funcionales. p.e.: sólo para gestionar cuotas, para expedientes, etc. Comportamiento parámetros: tramitación solicitudes automáticas *sí* o *no*,...

## ◙ **Colegio Virtual:**

SIGA hace realidad las necesidades que actualmente se exigen a las organizaciones que proporcionan servicio:

"*Interacción del usuario con el sistema de información"*

Posibilita el *teletrabajo*: p.e.: las comisiones pueden realizar trabajos a distancia, reduciendo el número de desplazamientos al Colegio.

### ◙ **Resumen Funcionalidad para el Colegiado:**

Con la condición de colegiado en el SIGA junto con su certificado digital ACA, permiten al interesado realizar muchas tareas de administración agrupadas por módulos, entre las cuales se encuentran:

a) *Gestión de Colegiados:* visualización de **su ficha** y la posibilidad de solicitar modificaciones de determinados datos, por ejemplo:

> -Datos Generales (nombre, apellidos, fecha de nacimiento, estado civil…)

> -Datos Colegiales (fecha de incorporación al Colegio, si está en ejercicio, si es comunitario, si paga cuota por iubilación...)

> -Datos de Direcciones (dirección profesional, teléfonos, faxes, correo electrónico…)

> -Datos de Bancos (presenta sus cuentas bancarias y en caso de pertenecer a una sociedad, las cuentas de ésta…)

> -Datos de Currículum (presenta los datos curriculares del colegiado)

> -Acceso a los datos propios del colegiado de Servicios de Justicia Gratuita.

-Solicitar el alta o baja en un turno.

-Ver turnos y las guardias a los que está inscrito.

-Ver calendario de las Guardias por cada turno.

-Ver listado de Guardias incompatibles.

-Posibilidad de ver el estado de la Guardia y realizar una permuta entre Guardias seleccionando una de las disponibles y el motivo.

-Posibilidad de ver la lista de las retenciones practicadas.

- b) *Certificados*: solicitudes de certificados y diligencias que el Colegio ponga a disposición.
- *c) Facturador:* el interesado accede a sus documentos (facturas, recibos). El Colegio se evita tener que remitirlos en papel y/o remitir copias si son solicitadas.
	- Visualizar facturas/recibos abonadas.
	- Informarse de facturas/recibos pendientes de pagar.
- *d) Productos y Servicios:* funciona como un sistema de comercio virtual, donde el interesado realiza:
	- Selección de los productos o servicios a solicitar.
	- Selección de la forma de pago y datos de envío.
	- Confirmación de la adquisición.
	- Finalización de la compra.
- *e) Gestión Expedientes:* en función de los permisos de acceso establecidos por el Colegio se permite visualizar.
- *f) SJCS:* introducción datos de sus asistencias y actuaciones relacionadas con el turno de oficio. El sistema permite que exista verificación y comprobación por parte del Colegio, generando constancia de fecha y revisor, o aceptación automática de los datos introducidos.
	- Visualizar actuaciones pendientes y pagadas.

• Informarse de cuáles de sus expedientes de EJG tramitados tienen reconocido el derecho a justicia gratuita.

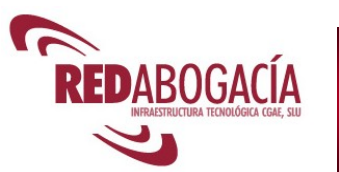

## **Sistema Integral de Gestión de la Abogacía**

## ◙ **Gestión de Colegiados (Censo) en el Colegio:**

El objetivo de este módulo es gestionar todos los datos asociados a una persona (colegiados y no colegiados). También se encuentra la gestión de las solicitudes de incorporación y reincorporación e información de ayuda para la gestión de los certificados ACA.

Se dispone de una visión integrada de todos los datos del Colegiado desde su ficha.

## ◙ **Funciones del módulo Censo:**

Permite configurar que el personal trabaje sobre el censo con independencia de su ubicación física y crear grupos y su correspondencia con sus funciones: ejemplo dpto. contabilidad, personal del mostrador información, etc.

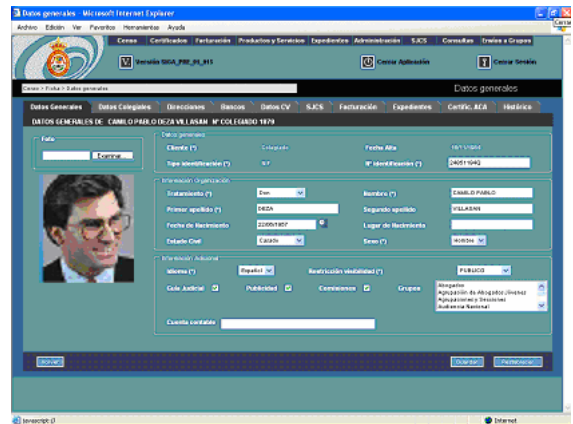

• Función de BÚSQUEDA DE COLEGIADOS Y NO COLEGIADOS

La búsqueda permite acceder al censo para realizar modificaciones en los datos de los colegiados y no colegiados. Para el caso de no colegiados también permite dar de alta nuevos registros.

Se dispone de registro de sociedades de servicios jurídicos con información de los letrados que la componen.

Existen dos tipos de búsquedas: la simple y la avanzada, ambas sobre colegiados y no colegiados.

- *g) Búsqueda simple:* Es la búsqueda que sale por defecto al seleccionar el menú. Permite la búsqueda por los siguientes campos: Colegio, Número de colegiado, NIF/CIF, nombre y apellidos.
- *h) Búsqueda avanzada:* Se accede a través del botón Avanzada. Realiza la búsqueda por los siguientes campos: Colegio, Número de colegiado, NIF/CIF, nombre y apellidos, Grupo de clientes, Datos generales, Fecha nacimiento y sexo, Datos de Direcciones, Datos colegiales, Datos de facturación.

### **FICHA COLEGIAL**

Los datos mostrados en la ficha se agrupan en:

- *a) Datos Generales.*
- *b) Datos Colegiales:* sólo para Colegiados*.*
- *c) Datos de Contactos.* Permite ilimitados registros de direcciones, teléfonos, etc..
- *d) Datos de Bancos.* Permite ilimitados registros.
- *e) Datos de Currículum:* realización del curso de práctica jurídica, especialidades,..*.*
- *f) Datos de Componentes: sólo para registro sociedades.*
- *g) Datos de Servicios de Justicia Gratuita:* sólo para Colegiados inscritos en los servicios.
- *h) Datos de Facturación.*
- *i) Datos de Expediente:* honorarios, deontología,…
- $\begin{array}{|c|c|c|c|c|}\n\hline\n\text{1} & \text{2}\n\end{array}$ *j) Datos de Certificados:* certificados emitidos al colegiado.
- *k) Histórico de cambios de la ficha.*

Las operaciones permitidas sobre cada una de las pestañas de la ficha son:

- *a) Restablecer:* restablece los valores datos de la ficha antes de la modificación.
- *b) Nuevo:* realiza la inserción de un nuevo dato en el Sistema*.*
- *c) Volver:* vuelve a la búsqueda realizada
- d) *Guardar:* realiza las modificaciones introducidas. Solicita la inserción del motivo del cambio realizado para registrarlo en el histórico de cambios.

# La pestaña de datos colegiados contempla lo siguiente:

- *a) Foto: fotografía del colegiado.*
- *b) Tratamiento.* Tratamiento aplicado: Sr., D., Ilmo., etc.
- *c) Nombre y apellidos .*En campos separados.
- *d) Tipo identificación:* Nif, Cif, Pasaporte,…
- *e) Nº Identificación.*
- *f) Fecha nacimiento y lugar nacimiento.*
- *g) Estado civil.*
- *h) Sexo.*
- *i) Idioma.*
- *j) Nivel de protección:* La selección de Privado, público o semipúblico define el acceso al dato.
- *k) Publicidad:* Si se acepta recibir publicidad o no (LOPD).
- *l) Guía Judicial:* Si los datos deben aparecer en la guía judicial.
- *m) Abono B/C:* Si los abonos se realizan por banco o por caja*.*
- *n) Cargo B/C:* Si los cargos se realizan por banco o por caja*.*
- *o) Comisiones:* Si al cliente se le cobran comisiones bancarias por facturas devueltas.
- *p) Fecha de alta:* Fecha de alta del registro.No es mantenible.
- *Cuenta contable:* El código de cuenta contable asignada al "cliente"(colegiado o no) para la generación del fichero contable
- *Grupos:* Asignación a los grupos que pertenece para general envíos, cálculo de cuotas, etc.
- *s) Número de colegiado:* dependiendo de si el colegiado es comunitario o no muestra el número de colegiado o comunitario. Permite editarlo en el momento de la colegiación.
- *t) Fecha de presentación solicitud.*
- *u) Fecha de incorporación:* Fecha de incorporación al colegio.
- *v) Fecha de jura, Fecha titulación, Fecha curso deontología.*
- *w) Comunitario: Si el letrado es comunitario o español.*
- *x) Titulación.*
- *y) Otros colegios.* Indica si el letrado está colegiado en otros colegios.
- *z) Residente:* Si es residente en el Colegio.
- *aa) En Ejercicio:* Colegiado ejerciente*.*
- *bb) Empresa:* Si la cuota la es abonada a través de la sociedad a la que pertenece.
- *cc) Jubilación Cuota:* si paga cuota o no.
- *dd) Tipo Seguro.* El tipo de seguro que tiene.
- *ee) Estados colegiales:* historial colegial del letrado. Si se desea introducir un nuevo estado se selecciona el botón Nuevo.

# • GESTIÓN INCORPORACIONES

Desde el formulario de solicitud de incorporación para el interesado (sin certificado digital) que se integra con el sitio web-colegial o desde dentro de la aplicación para el personal del Colegio, se completa los datos de la solicitud.

Disponible bandeja de entrada con las solicitudes a tramitar. Incluye información de estado de la solicitud y ayuda en la documentación a aportar.

# **Sistema Integral de Gestión de la Abogacía**

## ◙ **Facturador General:**

Sistema facturador *multifase* completo que incorpora:

- *a) Sistema automático configurable para cada colegio.*
- *b) Introducción de servicios facturables y no facturables.*
- *c) Servicio de Bill Review y Confirming.*
- *d) Protección de datos personales.*
- *e) Mensajes informativos al colegiado en la factura/recibo..*
- *f) Integración con el resto de los módulos del sistema.*
- *g) Tratamiento de cualquier tipo de eventos facturables que puedan definirse en el futuro (nuevos servicios colegiales, micropagos, etc.).*

#### ◙ **Funciones del Facturador:**

#### Se dispone de las siguientes funciones:

- *a) Definición plantilla documento.*
- *b) Definición de series de facturación.*
- *c) Previsiones de facturación, exportación hoja Excel.*
- *d) Programaciones de facturación (por lotes).*
- *e) Generación y revisión de facturaciones.*
- *f) Envío de facturas a bancos para la gestión del cobro.*
- *g) Control del cobro de las facturas/recibos por caja, banco, por tarjeta.*
- *h) Recepción de devoluciones de facturas/recibos devueltos.*
- *i) Gestión de abonos (anulación facturas/recibos).*
- *j) Envío de órdenes de transferencia para pagos por banco.*
- *k) Traspaso de información a contabilidad.*
- *l) Gestión morosos.*
- Definición plantilla.

El Colegio define su propio formato de factura/recibo, pudiendo disponer de varios modelos para diferentes usos y prácticas.

• Definición Series de facturación.

En esta fase, se define qué se factura y a quién. No se indican fechas, por lo que podrá ser usada la misma serie de facturación en distintos procesos de facturación, indicando fechas.

La definición de la población a facturar se hará en función de tres opciones que pueden conjugarse:

- a) *De forma individual,* seleccionando individualmente a cada uno de los interesados que se quiere incluir en la serie de facturación.
- b) *Por grupos fijos. Seleccionando por tipologías predefinidas, ejemplo, letrados, no letrados.*
- c) *Por criterios dinámicos.* Son los que se obtienen dinámicamente en el momento de la facturación. Aquí se pueden poner criterios como más de 30 años, 3 años de ejerciente, etc.

La definición incluye los tipos de productos y los tipos de servicios, que se desea facturar.

Previsiones y Programaciones.

La previsión permite ensayar una facturación y realizar una comprobación de lo generado, permite exportación a hoja de cálculo Excel. Es de utilidad para preparar planificaciones financieras ya que puede simularse lo que se va ingresar a un periodo vista, p.e.:el próximo año en cuotas, etc.

en horas de poco uso del sistema, por la noche, 3 La generación de miles de documentos es una tarea computacionalmente pesada, es el motivo de la posibilidad de programar la generación de la facturación Domingo, etc.

#### Revisión.

Una vez generada toda la facturación con la existencia de esta etapa realizamos una última revisión del contenido de las facturas/recibos, para asegurar que son correctas.

En esta fase los documentos generados no serán comunicadas a los colegiados, no se enviarán a cobrar por banco, ni se permitirá realizar ningún movimiento sobre ellos. Tampoco tendrán numeración definitiva.

Se permite modificaciones de acuerdo a la parametrización preestablecida. No se permite borrado de forma individual.

Permite eliminación de todo lo calculado en bloque.

Confirmación.

Cuando se aprueba la generación, se asigna número definitivo al documento factura/recibo, continuando con el último número usado. En esta fase ya no se permite borrar, tampoco realizar modificaciones que afecten al importe total.

Si se detecta algún error se dispone de la opción de volver a facturar, en el caso de facturar por defecto; o realizar abonos en el caso de haber facturado por exceso.

El proceso de facturación lleva asociados otros procesos, como el de generación de disquetes bancarios, generación de PDFs, envío de facturas a los clientes y accesibles con certificado ACA, permitir cobros por caja o por tarjeta.

Se crean ficheros bancarios que permanecen almacenados para su posterior remisión. Se generará un fichero bancario por cada banco con el que trabaje el Colegio, agrupando por banco/caja los destinatarios por cuenta de cargo. Ahorrando gastos por comisiones financieras; los bancos/cajas cobran menos comisión cuando se realizan transacciones en cuentas de sus propios clientes.

Ficheros de efectos devueltos.

El SIGA admite la carga directa del fichero que devuelve la entidad financiera con los datos de los recibos devueltos. En este momento se puede indicar si se quiere trasladar el gasto por devolución al originario.

• Traslado a Contabilidad.

Cada uno de los movimientos creados en el sistema es susceptible de ser trasladado a contabilidad. Se genera un fichero Excel, con toda la información necesaria para su posterior importación.

Existe un registro de los movimientos trasladados a contabilidad y un histórico de archivos generados, que permiten su acceso con posterioridad.

• Informe de Morosidad.

*Se obtienen informes a través de los siguientes datos de entrada:* 

- *a) Fecha Desde:* Primera fecha a considerar para el informe. Es más fácil reclamar deudas recientes que muy atrasadas.
- *b) Fecha Hasta:* Última fecha a considerar para el informe. Facturas con fecha de generación muy próxima, no deben ser consideradas como impagadas.
- *c) Facturas/recibos impagadas:* Número mínimo de facturas/recibos a considerar para considerarlo moroso*.*
- *d) Importe Adeudado:* Importe mínimo adeudado*.*

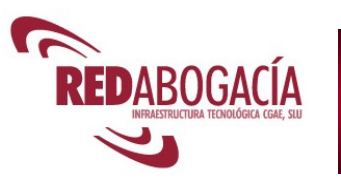

# **Sistema Integral de Gestión de la Abogacía**

## ◙ **Expedientes a Letrados:**

Este módulo es el encargado de tramitar los diferentes expedientes que las distintas instituciones pueden abrir a los colegiados. Las principales funcionalidades de este módulo son las siguientes:

- Configuración de Tipos de Expedientes.
- Auditoría de expedientes.
- Gestión de anotaciones

## ◙ **Configuración de** *Tipos de Expedientes***:**

Permite definir los distintos tipos de expedientes que se pueden abrir a los colegiados y sus características, pudiéndose definir cualquier flujo de estados.

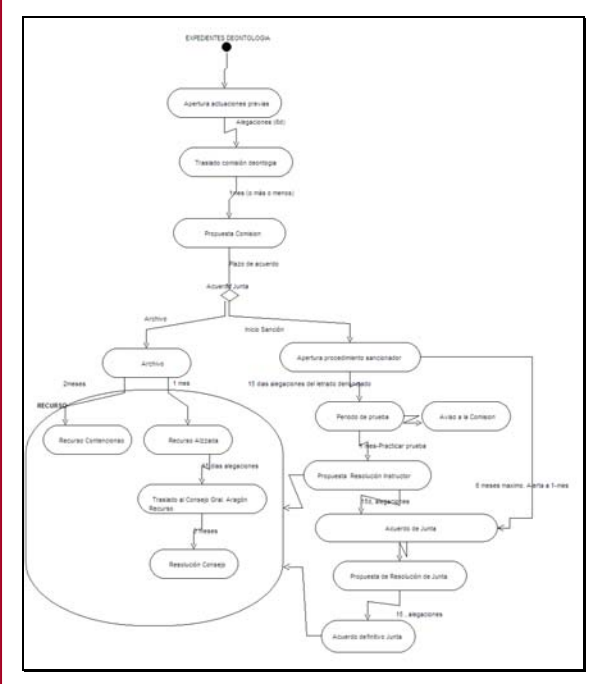

- *Visibilidad Campos*: Se configura la visibilidad de los campos que se desea que aparezcan en la ficha de expediente.
- *Fases*: Por los que pasa un expediente. Cada expediente puede pasar por distintas fases que están constituidas por una serie de estados.
- *Clasificaciones*: Categorías por las que puede clasificarse un expediente.
- *Estados*: Por los que pasa un expediente. Un estado está asociado a una única fase.
- *Cometidos*: o roles de cada uno de los que pueden realizar anotaciones en un expediente
- *Tipos de Anotaciones*: Se define un mensaje para cada tipo que se mostrará en la alerta que el sistema generará si se produce una anotación de dicho tipo.
- *Permisos*: determina el tipo de acceso (sin acceso, acceso denegado, sólo lectura, o acceso total) al tipo de expediente para cada grupo de usuarios.

#### ◙ **Auditoría de Expedientes:**

Recoge toda la funcionalidad relativa a la apertura de nuevos expedientes así como al seguimiento de los mismos.

• Apertura de un Nuevo Expediente

Crea un nuevo expediente asociando el letrado, el tipo de expediente y la fase, además de los parámetros generales que se hayan marcado como disponibles para ese tipo (estado, asunto judicial, etc).

• Búsqueda y Edición (seguimiento) de un Expediente

Una vez creado un expediente SIGA permite editar información del mismo de acuerdo a los siguientes grupos:

- a) *Datos Generales*: describe el expediente y permite hacer de forma manual los cambios de Estado y Fase.
- b) *Alertas*: lista todos los cambios habidos en el expediente y avisos de finales de plazo. Es una pestaña de solo consulta.
- c) *Documentación*: registra la lista de documentos que se van utilizando durante el procesamiento de un expediente.
- d) *Seguimiento*: permite realizar anotaciones de texto en algunos estados (los que tengan configurados Tipos de Anotaciones en el Tipo de Expediente).
- e) *Denunciante*: registra la lista de los colegiados Denunciantes.
- f) *Partes*: permite guardar las diferentes partes presentes en un expediente. Las Partes existentes se definen en el Tipo de Expediente, pero para cada una se pueden añadir varias elementos (colegiados o no colegiados).
- g) *Resolución*: guarda los datos de una. Permite indicar si se efectuó Sanción o no, y si dicha resolución es visible fuera y/o en la ficha del letrado.

La búsqueda de los expedientes se puede realizar en función de numeros filtros por campos (Tipo, Número de Expediente, Denunciado, Fases o Estados, y Partes).

# *SIGA = PERSONALIZACIÓN 100%*

*Las posibilidades de configuración de SIGA, lo hacen 100% personalizable.* 

*Además de clasificaciones, tipos configurables por cada Institución, que se observan en cada uno de los módulos, es de especial interés para los Colegios la posibilidad de definición de plantillas de documentos en prácticamente todos los documentos que SIGA es capaz de generar.* 

*Esto incluye la posibilidad de definir plantillas específicas para:* 

*a) SJCS:* 

- *Informes: certificados de pagos, colas de turnos, etc.*
- *Cartas de asistencia, de Expediente y de Oficio, de pagos, etc.*
- *Listas de guardias*
- *Solicitud Asistencia Jurídica Gratuita*
- *b) Informe de morosidad*
- *c) Envíos y etiquetas asociadas*
- *d) Facturas*
- *e) Certificados específicos*

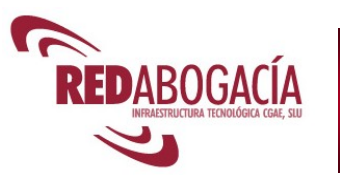

# **SIGA**

# **Sistema Integral de Gestión de la Abogacía**

# ◙ **Servicios Jurídicos de Carácter Social (SJCS) para el Colegio**

SIGA permite gestionar todo lo relacionado con los servicios de Justicia Gratuita, en particular:

- Definición de los turnos
	- o Zonas, Áreas y Materias
	- o Calendarios
- Gestión de las Inscripciones de letrados en Turnos y Guardias
	- o Altas y bajas
	- o Sustituciones y permutas
	- o Seguimiento de asistencias de guardias
	- o Seguimiento de designaciones de turno de oficio
- Gestión de SOJ
- Gestión de EJG

## ◙ **Configuración de los Turnos de JG**

- SIGA permite que el Colegio configure determinados aspectos generales que afectarán a la definición de cada uno de los Turnos
	- a) *Áreas y Materias*, para la posterior definición de turnos asociadas a las mismas.
	- *b) Partidos Judiciales.*
	- c) Clasificación de Partidos Judiciales en *Zonas* y *Grupos de zonas.*
	- d) *Calendario Laboral*: El Colegio define su propio calendario laboral general, pudiendo incorporar festividades locales.
	- e) *Tipos de Retención* a se aplicarán en los pagos SJCS (por ejemplo, Exento, Normal, Reducido u otros).
	- f) *Tramos LEC* para retenciones en los pagos SJCS
	- g) Partidas presupuestarias.
	- h) *Grupos de Turnos* para facilitar la facturación por grupos.
	- *i) Procedimientos.*
	- *j) Comisarías y Juzgados.*
	- Se permite definir tantos Turnos como el Colegio desee:
		- a) Asociados a Áreas, Materias, Zona, Partida Presupuestaria..
		- b) Si las guardias son de inscripción opcional para el letrado.
		- c) Si se requiere validación por parte del Colegio de las Altas y Bajas de un Turno y de las Justificaciones de Actuaciones.
		- d) Criterios de Ordenación independientes de la Cola del Turno de Oficio y cada lista de Guardia (alfabético, número de colegiado, antigüedad en la Cola, edad).
		- e) Ninguna, una o varias Guardias, cada una con su Calendario.
		- f) Un turno puede tener de ninguna a varias guardias.
	- Cada Guardia se define con
		- a) Número de letrados.
		- b) Duración y periodo de cada ciclo.
		- c) Tipos de Días (laborables, festivos o todos)
		- d) Días de la semana específicos.
		- **5**  actuación, por asistencia, por guardia, días fuera de e) Especificación del modo de facturación (pago por guardia, etc., expedientes de EJG, SOJ).

## ◙ **Mantenimiento de los Turnos de JG**

Una vez configurados los Turnos es posible:

- Buscar y acceder a la configuración de cada Turno.
- Validar altas y bajas solicitadas por los letrados (si está configurado el turno con validación).
- Buscar y acceder a las Asistencias por Turno, Guardia, fecha, etc.
- Gestionar cada *Asistencia* de cualquier Guardia añadiendo, modificando o eliminando:
	- a) *Datos Generales*: Tipo de Asistencia (general o específico del Colegio), Observaciones e Incidencias.
	- b) Datos personales del *asistido* y *representante.*
	- c) Información de los *Contrarios.*
	- d) Lista de *Delitos/Faltas* imputadas.
	- *e) Actuaciones*, cada una con información del Tipo de Actuación (declaración, defensa, reconocimiento en rueda, etc.), Comisaría, Juzgado, y estado de justificación.
- Gestionar cada *Designación* de Turno de Oficio, editando:
	- a) *Datos Generales*: Tipo de Designación, Estado del asunto, Juzgado, Observaciones, etc.
	- b) Datos de los *Interesados* y sus *representantes*
	- c) Información de los *Contrarios.*
	- d) Registro de los *Cambios de Letrado.*
	- e) *Expediente* (o expedientes) de JG relacionado con la designación.
	- *f) Actuaciones*, cada una con información del Procedimiento, Juzgado, Prisión, Acreditación y estado de Justificación.
	- g) Lista de *Delitos/Faltas* imputadas.

#### ◙ **Informes de SJCS**

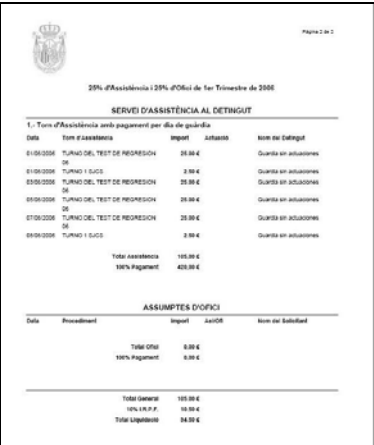

SIGA cuenta con generación automática de informes relacionados con SJCS:

- *Ficha de Facturación*, con la información de: fecha de ejecución, estado, período de facturación, validez y si es regularización).
- *Ficha de Pago*, con información de un pago (fecha, estado, facturación asociada y porcentaje a cada concepto).
- *Carta de Pagos* a cada Colegiado dentro de un Pago asociado a cualquier facturación.
- *Certificados de Pagos* que el Colegio debe

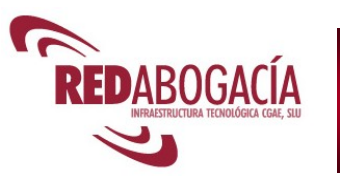

# **SIGA**

## **Sistema Integral de Gestión de la Abogacía**

# ◙ **Justificación SJCS:**

Su responsabilidad es realizar las justificaciones y gestión de pagos de las actuaciones comunicadas relacionadas con los Servicios Jurídicos de Carácter Social (SJCS).

Las principales funcionalidades son:

- *a) Realizar Justificación.*
- *b) Realizar Previsiones de la Justificación.*
- *c) Realizar Gestión de Pagos.*
- *d) Mantenimiento de Movimientos Varios*
- *e) Cálculo Regularizaciones.*
- *f) Mantenimiento de Retenciones Judiciales.*
- *g) Generar Impreso 190.*

## ◙ **Realizar Justificación:**

La generación de la justificación solicita la siguiente información:

- *a) Nombre descriptivo de la facturación.*
- *b) Rango de fechas:* de los devengos de SJCS a calcular*.*
- *c) Partida Presupuestaria:* selección del importe con el que se cuenta.
- *d) Seleccionar Guardar:* Se muestra el estado de la facturación y la fecha del cambio de estado.
- *e) Seleccionar* los grupos de turnos a calcular*.*

## ◙ **Realizar Previsiones de la Justificación**

Si se desea obtener un cálculo de la justificación sin alterar la información, para su revisión o con objeto de estimación económica, se utilizará esta funcionalidad.

Se genera un fichero en formato Excel, para mayor comodidad.

# ◙ **Gestión del reparto (Pagos):**

SIGA ayuda al cálculo del reparto económico desde una partida presupuestaria. Es posible definir diferentes pagos sobre una misma justificación y alterar la proporción del destino del importe, p.e.: 70% a oficio, 30% al resto, etc.

Accesible el detalle del pago desde la ficha del colegiado.

# ◙ **Cálculo Regularizaciones:**

Función que facilita el cálculo de forma automática de los importes cuando existe una modificación en los baremos de la justificación y se deben aplicar con carácter retroactivo.

## ◙ **Movimientos Varios:**

Función que permite corregir defectos de la justificación y/o diferencias en la aplicación de fondos con posterioridad a la generación de la justificación.

#### Las operaciones son:

- *a) Búsqueda de movimientos varios por los siguientes criterios:*
- *b) Datos del Colegiado*
- *c) Pago asociado*
- *d) Nuevo.*
- *e) Consulta, Edición y Borrado: las operaciones de Edición y Borrado solo están habilitadas cuando el pago al que está asociado el movimiento no está Cerrado.*

## La información a introducir es:

- *a) Colegiado:* Mediante una ventana de búsqueda de clientes se selecciona el cliente que se desea.
- *b) Descripción del Movimiento.*
- *c) Importe del movimiento:* Puede ser positivo o negativo*.*
- *d) Pago asociado:* Pago en el que se aplicará el movimiento. En caso de no indicar este campo, el movimiento se aplica en el próximo Pago que se realice.
- *e) Motivo del movimiento.*

# ◙ **Retenciones Judiciales:**

Gestión de las peticiones de embargos provenientes de autos judiciales. Los datos solicitados en son:

- *a) Colegiado:* búsqueda y selección del colegiado sobre el que se desea aplicar la retención (embargo)*.*
- *b) Rango de fechas:* en las que es aplicable la retención.
- *c) Tipo de retención a aplicar:* Puede ser método "LEC" o bien puede ser "Otras", que equivale a un importe fijo
- *d) Importe:* a retener. En caso de tipo de retención Otras es el importe que se resta directamente del pago pendiente.

# ◙ **Planificación Instalación:**

El diagrama de Gantt muestra las principales tareas a realizar para la implantación del SIGA, con indicación del responsable de su realización. Se aprecia que existen tareas que pertenecen al propio Colegio interesado, de su tiempo de realización

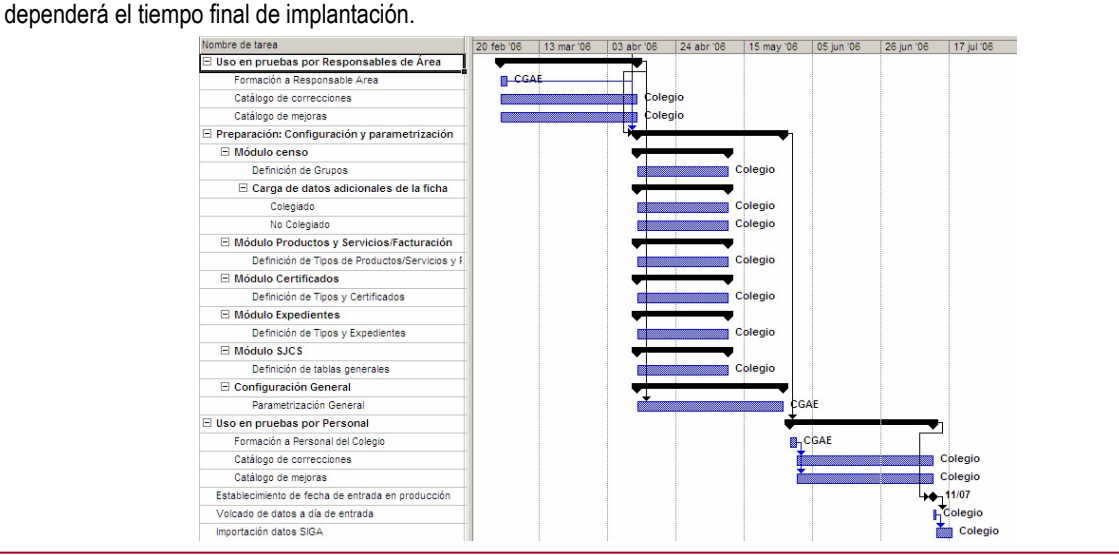